## **Instructions to install the St. George PWA (App) shortcut on your Android mobile device**

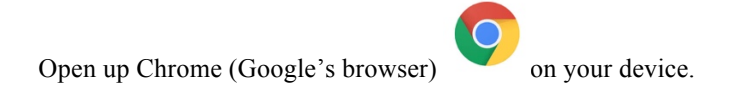

In the Chrome address bar, type in the St. George website URL (the website address on the Worldwide Web) - type in: stgeorgetrumbull.org

Chrome should recommend our website name,: **Home/ St. George Orthodox Church** or stgeorgetrumbull.org. Select one of these recommendations.

The St. George website should open up to it's Home page.

Click onto the Menu in the upper-right corner of the screen. The Menu graphic likely will be 3 dots or 3 hypens stacked vertically. 

Look for the **Add to Home Screen** option - tap onto it to install the PWA.

The St. George PWA icon or tile should appear on your Home page. The PWA shows a photo of the Cross on top of the church, with the **StG Trumbull** label underneath.

Touch the PWA icon and it should open up to St. George's website home page.